# **Modelli di notifica-**

#### **Descrizione della funzione**

Con questa funzione viene descritta la gestione di template di e-mail da utilizzare nelle varie funzioni previste nell' area funzionale delle Risorse Umane che prevedono l'inoltro delle notifiche di U-gov mediante e-mail di notifica (o avvisi nella bacheca messaggi), verso un destinatario.

I modelli di notifica sono personalizzabili per Ateneo; è possibile ad esempio modificare l'oggetto o il testo di una determinata notifica o decidere se abilitare il template di notifica.

**Come accedere alla funzione**

Per accedere alla funzione seguire il percorso:

**Anagrafica** >> **Messaggistica** >> **Modelli di notifica**

**Sottofunzioni**

[Consulta e gestisci Modelli di notifica](#page-1-0)

[Descrizione dei modelli di notifica](#page-2-0)

<span id="page-1-0"></span>**Consulta e gestisci Modelli di notifica**

All'avvio della funzione il sistema si predispone in modalità di consultazione dei modelli di notifica (Se disponibili)

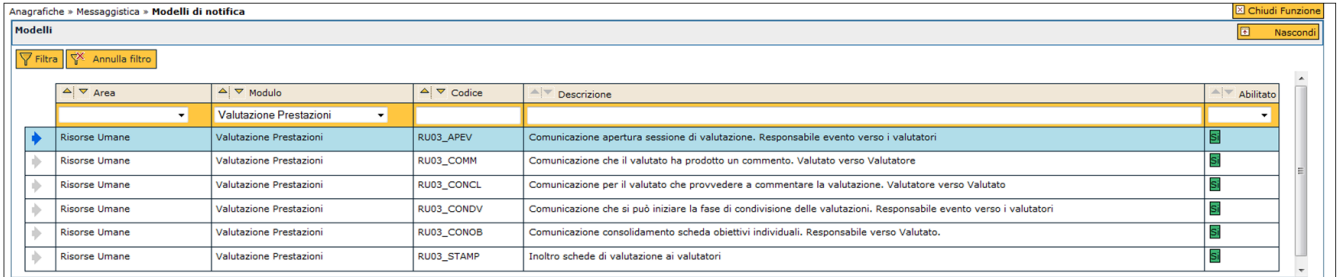

FIGURA 1

I modelli di notifica possono essere consultati tramite una serie di operazioni:

1) selezionare il modello di notifica di interesse tramite l'icona (freccia blu) posta a sinistra di ogni riga; il dettaglio del modello di notifica, l'oggetto ed il corpo saranno presenti nella seconda parte della scheda;

2) scegliere attraverso la griglia di selezione l'Area di interesse (Risorse Umane) e/o il modulo in oggetto (Valutazione prestazioni). Premere successivamente il pulsante **[Filtra]**

3) richiamare il modello di notifica attraverso il Codice o la Descrizione. Al termine dell'operazione premere il pulsante **[Filtra]**

**N.B.** il sistema genera la notifica se il tipo di notifica è abilitato (figura 2)

Di seguito si descrivono i campi del "Dettaglio modello" previsti per la definizione di un tipo di notifica

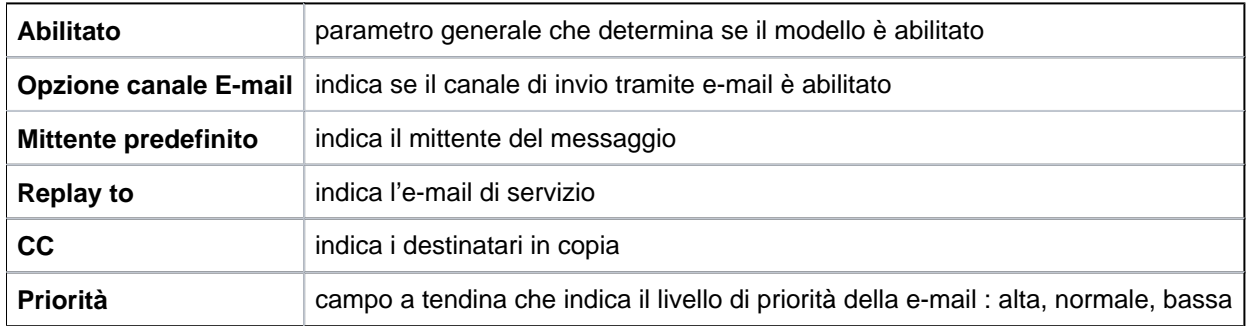

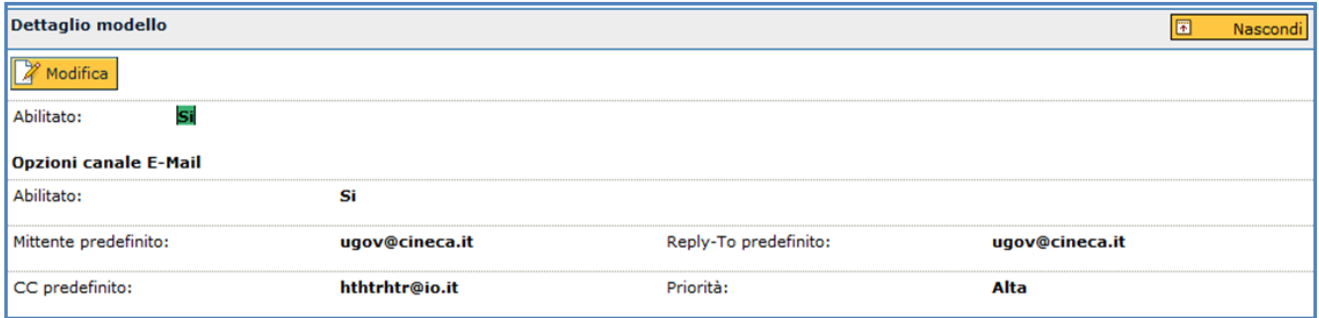

FIGURA 2

La seconda parte della funzione gestisce l'internazionalizzazione del modello corrente : la griglia lingue disponibili.

Il pannello "Messaggio" permette di gestire oggetto e messaggio corrispondenti (si rimanda alla consultazione della messaggistica).

<span id="page-2-0"></span>**Descrizione dei modelli di notifica**

Nella griglia sottostante vengono riportati i modelli di notifica previsti nella valutazione delle prestazioni.

#### Funzione **Evento di valutazione**

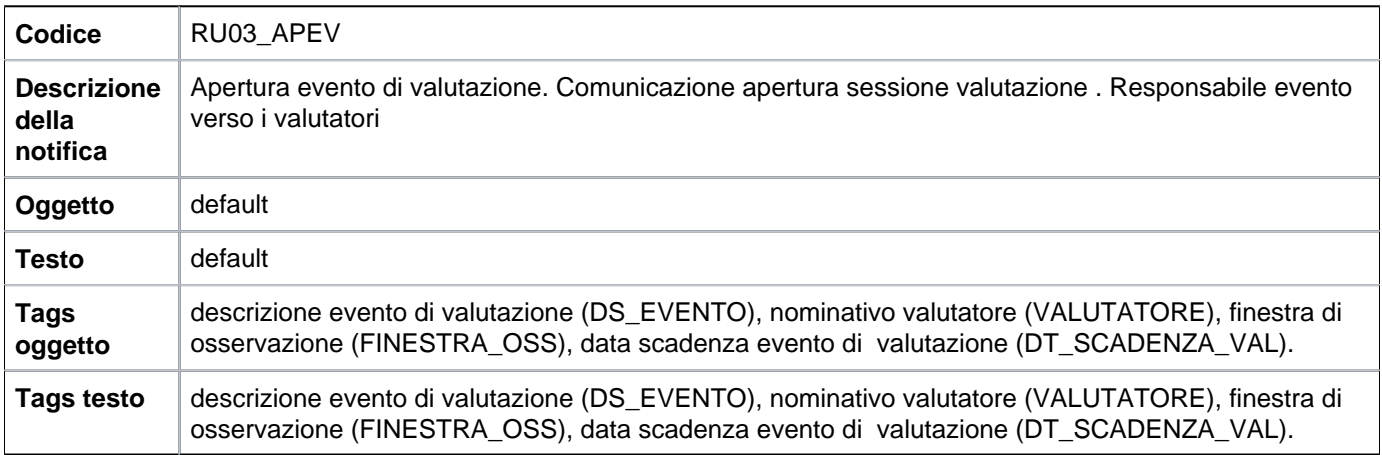

# Funzione **Analisi adeguatezza valutazioni (competenze)**

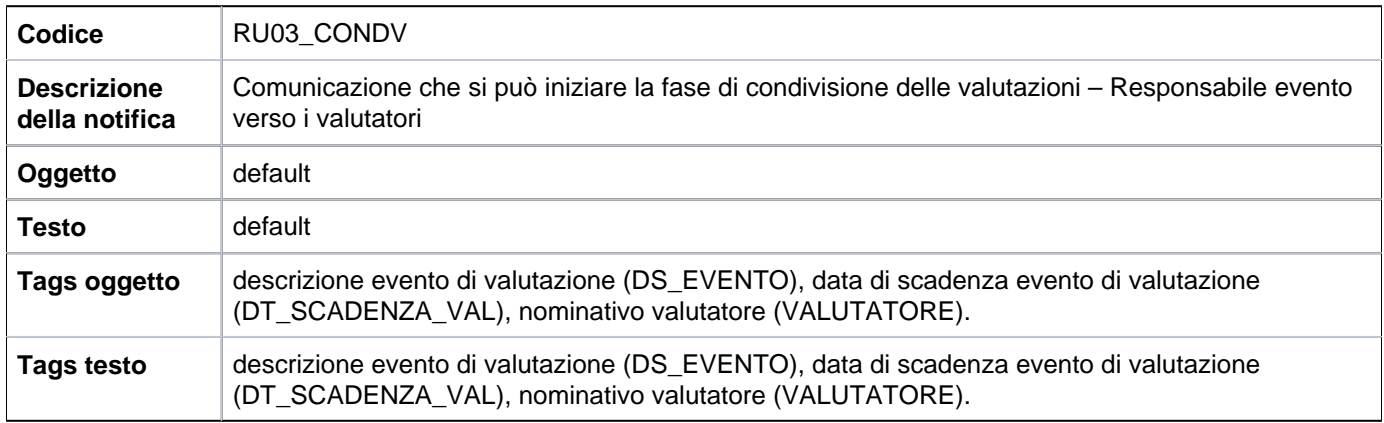

# Funzione **Valutazione collaboratori**

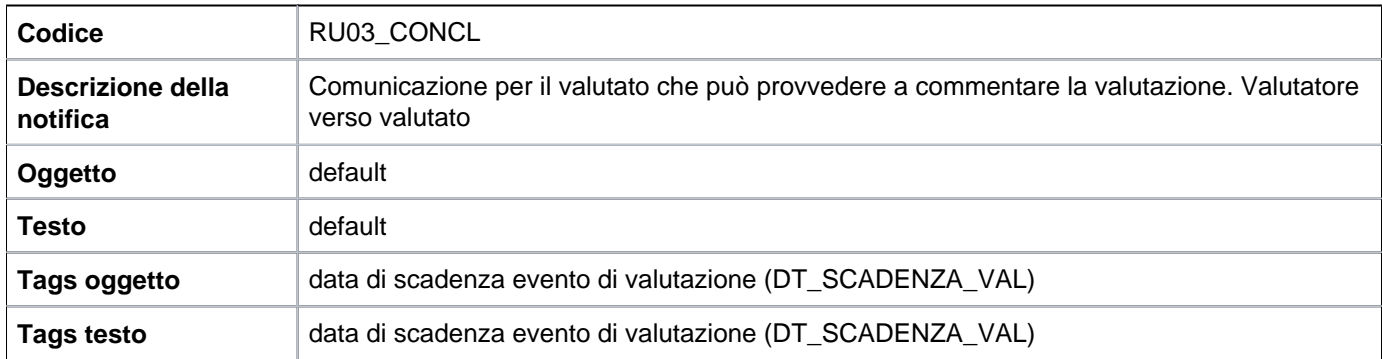

## Funzione **Competenze e obiettivi individuali**

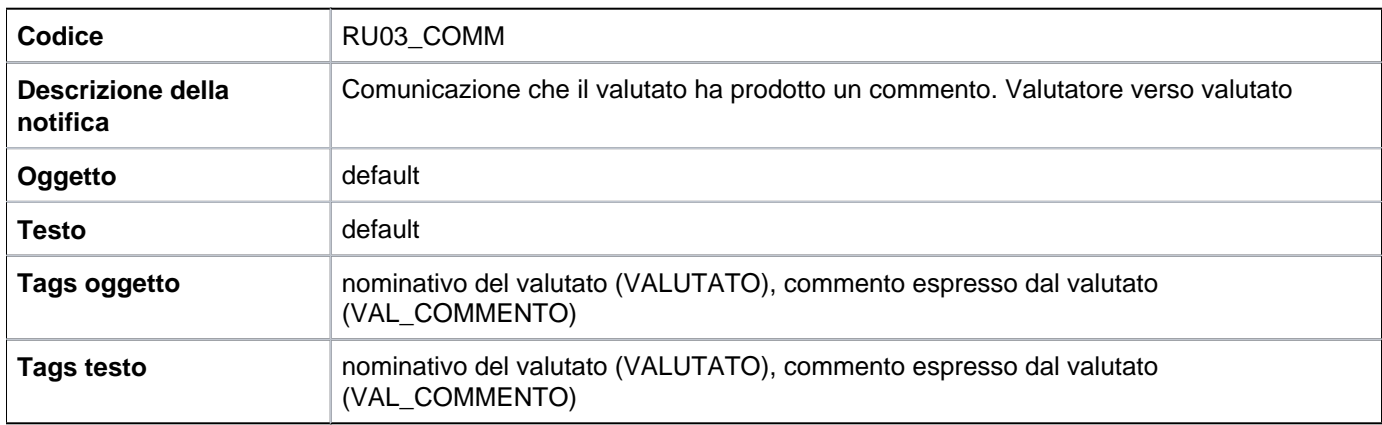

# Funzione **Stampa schede valutazione**

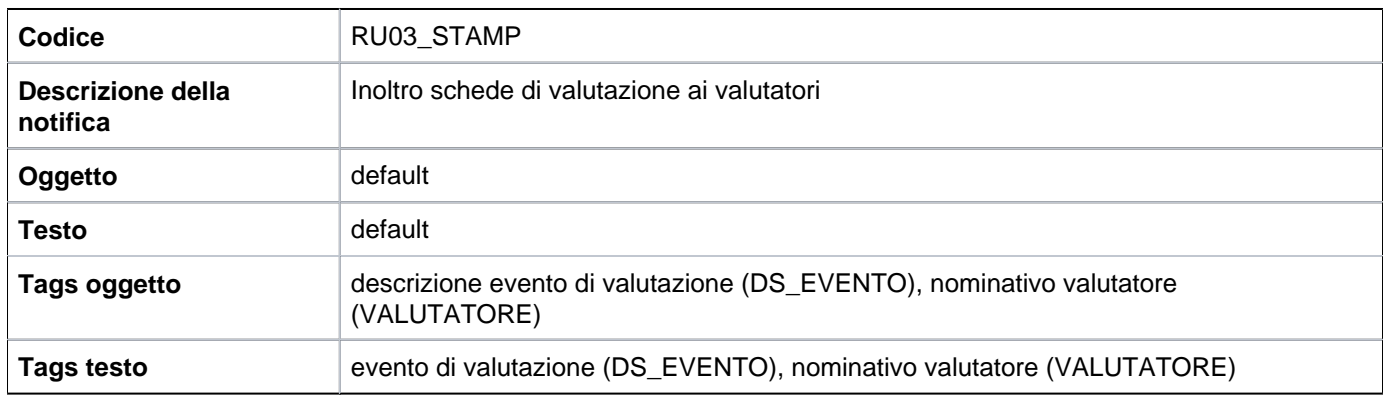

## Funzione **Definizione obiettivi individuali**

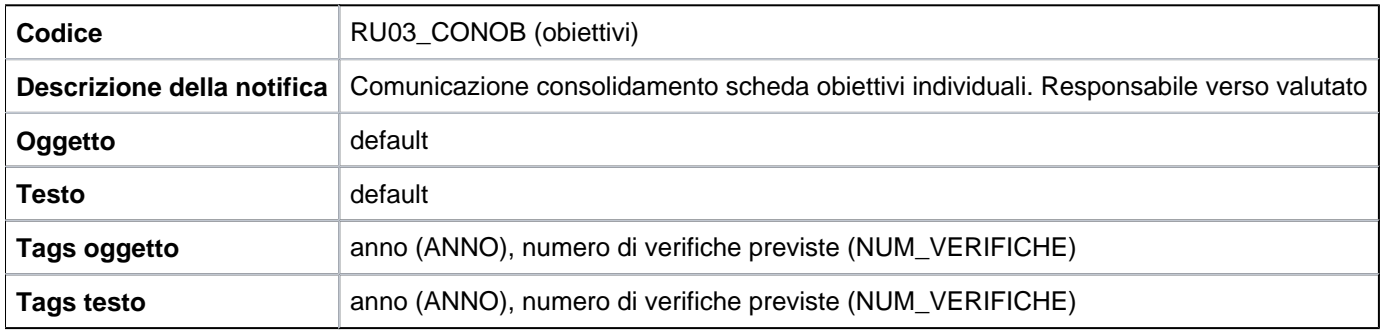

#### Funzione **Definizione obiettivi individuali**

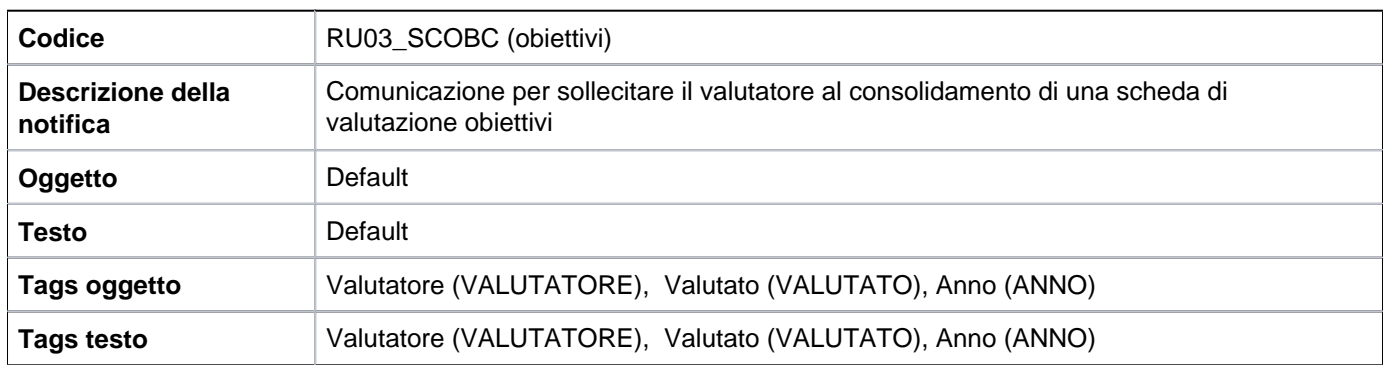

**N.B.** Il sistema genera la notifica se il modello di notifica è abilitato; produce l'e-mail sostituendo al template le informazioni reali (sostituzione dei tag) individua il destinatario della e-mail tra gli utenti di U-gov

#### Funzione **Definizione obiettivi individuali**

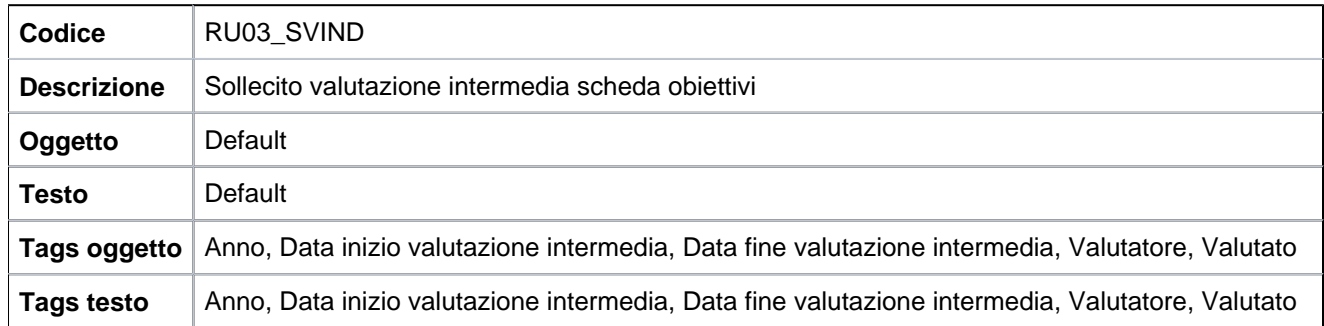

#### Funzione **Definizione obiettivi individuali**

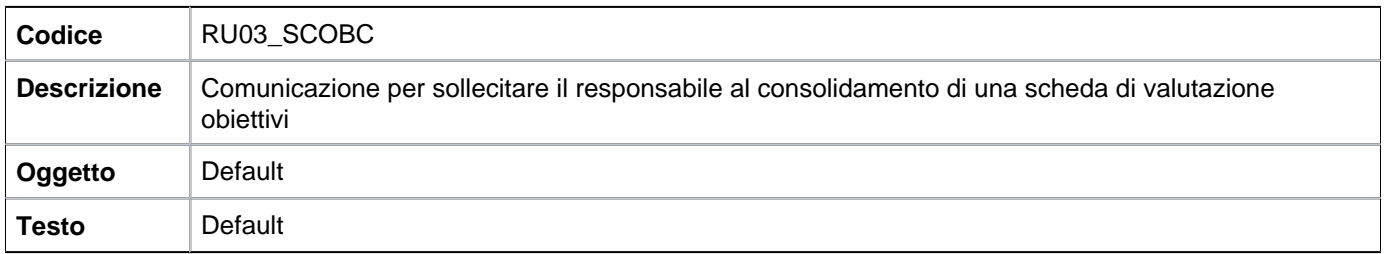

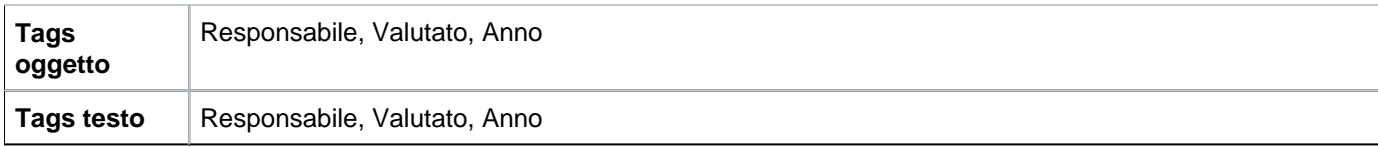

# Funzione **Definizione obiettivi organizzativi**

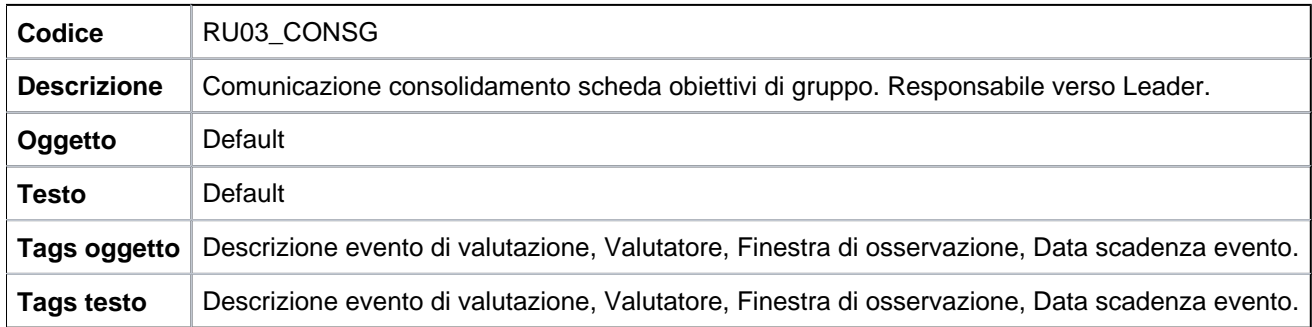

## Funzione **Definizione obiettivi organizzativi**

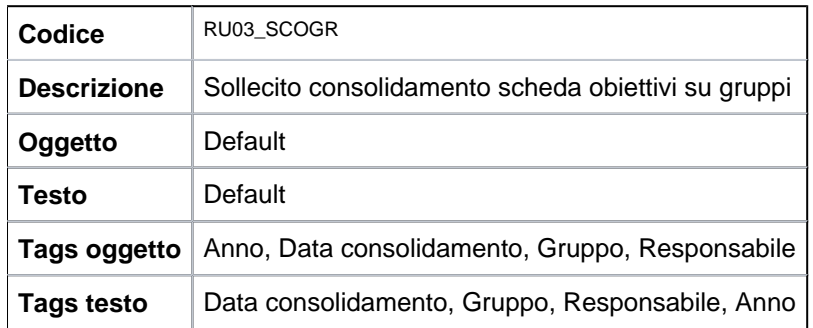

# Funzione **Definizione obiettivi organizzativi**

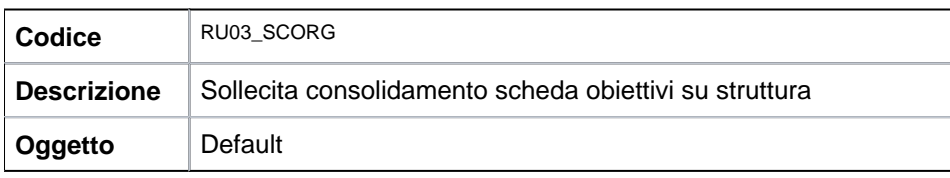

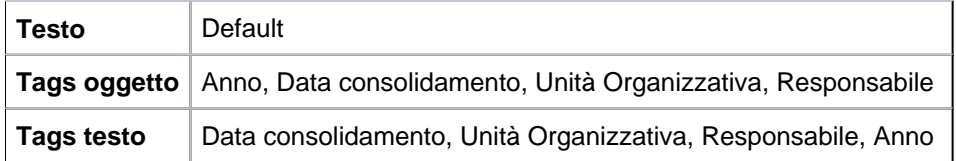

# Funzione **Definizione obiettivi organizzativi**

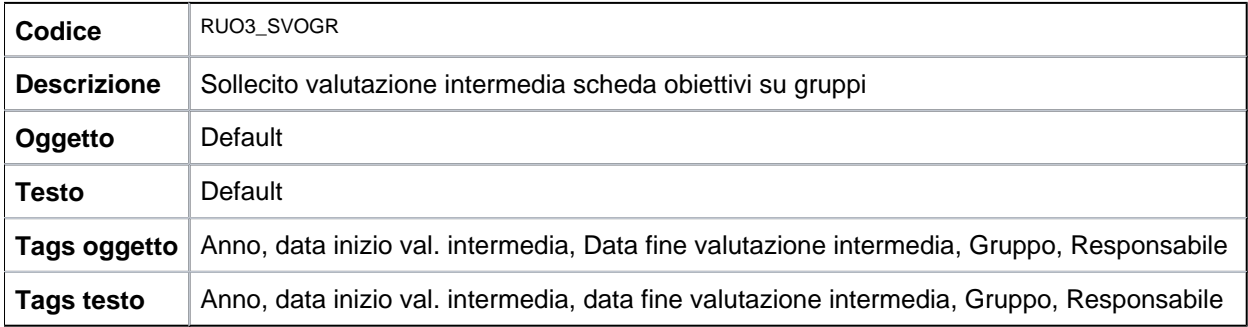

# Funzione **Definizione obiettivi organizzativi**

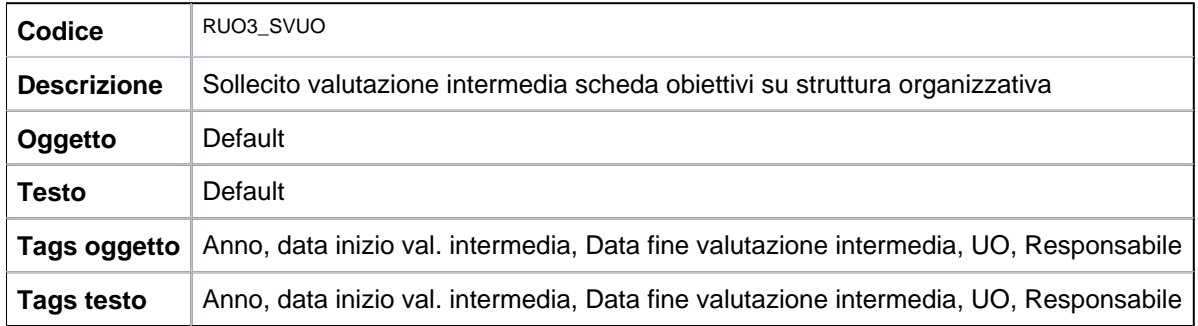